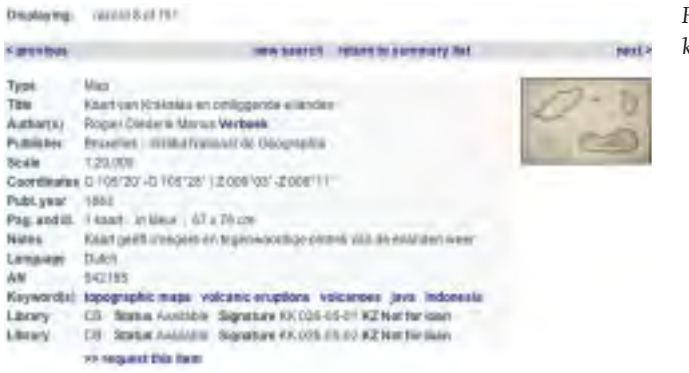

De belangstelling voor directe raadpleging van de historische collectie is altijd groot geweest. Daar staat tegenover dat vanuit conserveringsoogpunt deze directe raadpleging niet wordt aanbevolen omdat dit het verval van historisch materiaal in hoge mate bespoedigt. Om aan beide overwegingen tegemoet te komen, heeft het KIT het initiatief genomen zijn volledige historische collectie land- en zeekaarten uit de periode 1850-1950 te digitaliseren en toegankelijk te maken via internet.

## **KIT erfgoed extra**

Sinds 2000 werkt een team van de KIT-bibliotheek aan de conservering en ontsluiting van dat deel van de collectie dat tot het nationaal cultureel erfgoed wordt gerekend. Dit project 'KIT Erfgoed Extra' ontving hiervoor financiële steun van het Ministerie van Buitenlandse Zaken en omvat rond de 3.500 tijdschrifttitels, 20.000 boeken en de bovengenoemde collectie kaarten. Op 13 december 2005 ging de historische kaartencollectie on line. Daarmee is een van de grootste collecties kaarten van de voormalige Nederlandse koloniën door iedereen op het internet te raadplegen. Een primeur omdat het KIT de eerste in Nederland is die dat op deze manier doet.

## **De on line zoekroutine**

Via www.kit.nl en de kopjes 'Bibliotheek & Publicaties / KIT Information & Library Services' wordt een pagina bereikt die toegang geeft tot de zoekroutine (klik op Histori*Fig. 2. De kaartbeschrijving.*

sche koloniale kaarten KIT online en ontsloten). Het zoeken verloopt in eerste instantie vanuit de bibliotheekcatalogus. Hier kunnen één of meerdere zoekopties worden ingevuld. Van het resultaat wordt een overzicht met alle gevonden titelbeschrijvingen van kaarten getoond met daarnaast een thumbnail-afbeelding van de betreffende kaart (fig. 1 en 2). Door op een thumbnail te klikken, wordt de betreffende digitale kaart opgeroepen en belandt de bezoeker vanuit de bibliotheekcatalogus in de kaartenviewer (fig. 3). Hier kan gebruik worden gemaakt van verschillende functionaliteiten zoals in- en uitzoomen, een kader trekken en verschuiven van de kaart. In de kaartenviewer zit ook nog een belangrijke tweede zoekoptie waarbij de gehele historische collectie op geografische locatie doorzocht kan worden. Wat heel mooi is, is dat de kwaliteit van de kaarten ook bij inzoomen nog heel goed is.  $\Box$ 

*Fig. 3. Kaart en het menu van de kaartviewer.*

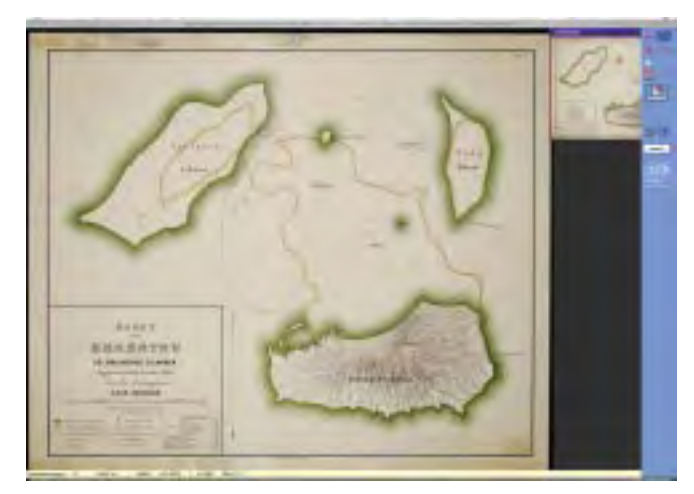

## **Vierde GML-Estafette succesvol**

p 26 januari 2006 werd in Emmen de vierde GML-Estafette gehouden. Tijdens dit evenement werd gekeken of de GIS-software van de verschillende leveranciers in staat is om goed om te gaan met GML-bestanden.

Een GML-bestand wordt op een memory stick gezet en door de eerste GIS-leverancier ingelezen in hun software. In deze GISsoftware wordt vervolgens een wijziging in het bestand gemaakt, bijvoorbeeld een huis bijgebouwd of een weg verplaatst. Dit gewijzigde bestand wordt dan weer weggeschreven als GML-document en doorgegeven aan de volgende deelnemer die weer een edit-operatie doorvoert, enz. Deze high-

*Theo Tijssen en Wilko Quak,*

tech versie van het aloude fluisterspel (vroeger nog wel eens gespeeld op de lagere school) blijkt een goede test of interoperabiliteit met GML ook in praktijk werkt.

De locatie bij de Topografische Dienst Kadaster in Emmen was geen toeval omdat een eerste versie van een TOP10NL GML-bestand als startbestand werd gebruikt. Zou de estafette slagen dan zou

**GEO-INFO** 2006-3

*Geo-Informatie* **Nederland**

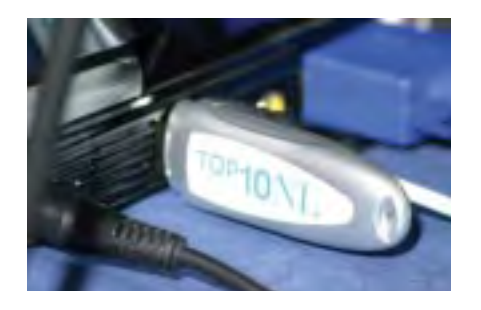

meteen duidelijk zijn dat de markt klaar is voor een distributie van TOP10NL in GML. Dat de invoering van GML ook leeft bij de GIS-leveranciers was wel duidelijk door het zeer brede en enthousiaste deelnemersveld: Ionic, Bentley, ESRI, Cadcorp, Snowflake, Intergraph en Autodesk waren van de partij.

Afgezien van verschillende presentaties, met achtergrondinformatie over TOP10NL, NEN3610 en GML, was het belangrijkste deel van de estafette toch wel het doorgeven van de bestanden. De volgorde van de deelnemers werd door het lot bepaald. Iedere deelnemer kreeg 25 minuten voor het live demonstreren van het lezen, bewerken en schrijven van het bestand. Als de deelnemer zijn bestand had geschreven, werd het (geheugen)stokje aan de organisatie (TU-Delft) gegeven die met een XML-validatieprogramma het GML-bestand op correctheid controleerde. Tijdens de estafette bleek dat het inlezen van de TOP10NL GML-bestanden door de GIS-leveranciers geen enkel probleem was: het estafettestokje ging vrolijk rond van deelnemer naar deelnemer en de GIS-leveranciers tekenden met veel plezier hun nieuwe vestiging op de kaart van het testbestand.

Hoewel het behoorlijk goed ging, blijkt er toch een verschil tussen het lezen en schrijven van GML te zijn. Het wegschrijven van GML, volledig conform de eisen van het TOP10NL-schema, is lastiger dan het lijkt. Helemaal verrassend was dat ook weer niet: het team van TOP10NL is al eventjes bezig om een productiesysteem in te richten waar correct TOP10NL uitrolt en er kan niet zomaar verwacht worden dat een GIS-leverancier dat met een standaardpakket allemaal ook kan. Zo zorgt de op maat gemaakte productieomgeving van TOP10NL er voor dat ieder object een uniek identificatienummer krijgt en dat alle verplichte attributen de juiste invulling krijgen. Tijdens de estafette was dit nog een van de lastigste puntjes: als er een gebouw wordt toegevoegd, moet het op zijn minst een unieke identificatie krijgen en voor alle verplichte attributen moet een zinnige waarde worden bedacht. Dat is nog niet gemakkelijk met zoveel ogen op je gericht.

Vergeleken met de vorige estafettes ging het toch een stuk beter: polygonen met eilanden, die in de vorige estafette niet correct werden doorgegeven, zaten dit keer aan het einde van de rit nog prima in het bestand. Ook de gevolgen van het object-gericht zijn van TOP10NL was dit keer voor de deelnemers geen enkel probleem: wegobjecten waarbij tegelijk vlakgeometrie en een hartlijn worden opgeslagen, werden goed verwerkt.

Kunnen we nu op onze lauweren rusten? Bijna, er zijn nog wel wat puntjes op de i te zetten. In GML is bij iedere coördinaat beschreven in welk ruimtelijk referentiestelsel die is beschreven. In het geval van TOP10NL gaat het altijd om Rijksdriehoeksmeters, daar was iedereen het wel over eens. In GML wordt dit gecodeerd door een srsName bij een coördinaat op te nemen. Alleen blijkt de manier waarop in GML aangegeven wordt dat het om RD gaat van bestand tot bestand te verschillen. Gelukkig weet de software hier in de meeste gevallen flexibel mee om te gaan. Een evenement als dit is een mooie gelegenheid om de softwareleveranciers op één lijn te krijgen.

Een interessant punt van aandacht is het GML-applicatieschema dat bij ieder GML-bestand wordt bijgeleverd. In een dergelijk schema staat een modelbeschrijving van de objecten die in het GML-bestand voorkomen samen met de attributen en toegestane waardes die deze attributen mogen hebben. Er kan heel handig van deze meta-informatie gebruik worden gemaakt om de edit-omgeving zo aan te passen dat de computer helpt met het invullen van verplichte velden of velden waar maar een paar mogelijke waardes zijn toegestaan. Dit soort functionaliteit is op de estafette nog niet waargenomen maar valt in de toekomst wel te verwachten.

De keuze voor een gastheer die een product lanceert was geen slechte: de aankleding van de zaal en de kwaliteit van lunch en borrel waren prima. Dit was overigens de laatste estafette in deze vorm: een volgende estafette zou waarschijnlijk helemaal perfect verlopen en daarom niet bijzonder interessant zijn. De organisatie beraadt zich nog op iets nieuws. Een mogelijke opvolger kan kijken naar het uitwisselen van kartografische modellen of internetkartografie.

Meer details over de deelnemers en een overzicht en analyse van de bestanden, die tijdens de estafette zijn geschreven, zijn te vinden op www.gdmc.nl/events/relay4/

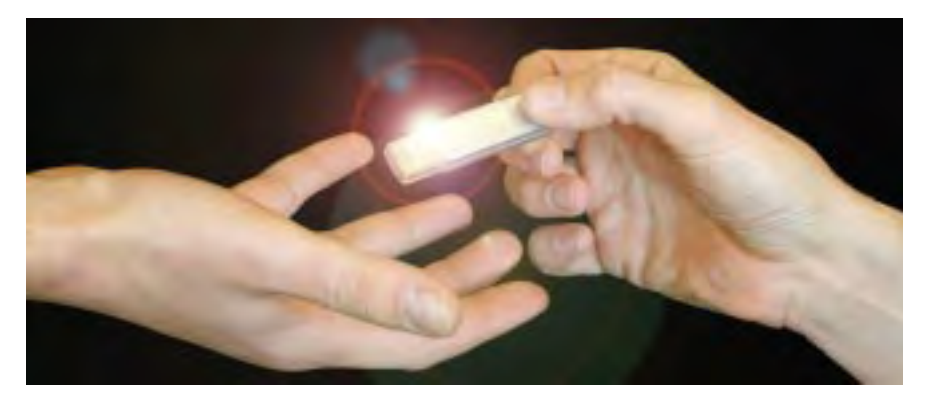